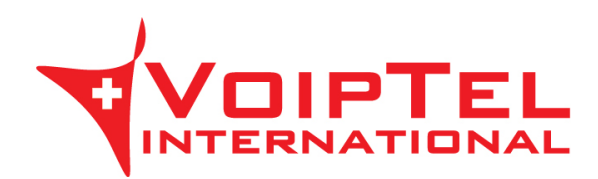

## **Guida installazione e configurazione app Storage-VoipTel per Linux**

1. Eseguire i seguenti comandi da console per aggiungere il repository necessario ed installare l'ultima versione del client ownCloud su distribuzione Linux xUbuntu 14.04. Ad installazione conclusa avviare l'applicazione.

sudo sh -c "echo 'deb http://download.opensuse.org/repositories/isv:/ownCloud:/desktop/xUbuntu\_14.04/ /' >> /etc/apt/sources.list.d/owncloud-client.list" sudo apt-get update sudo apt-get install owncloud-client

2. Avviare l'ownCloud Desktop che è stato installato ed inserire nel campo Server Address il parametro presente nella Scheda Storage-VoipTel sotto la voce Server (es. https://sv12345.swissvoiptel.ch/) e premere il pulsante Next.

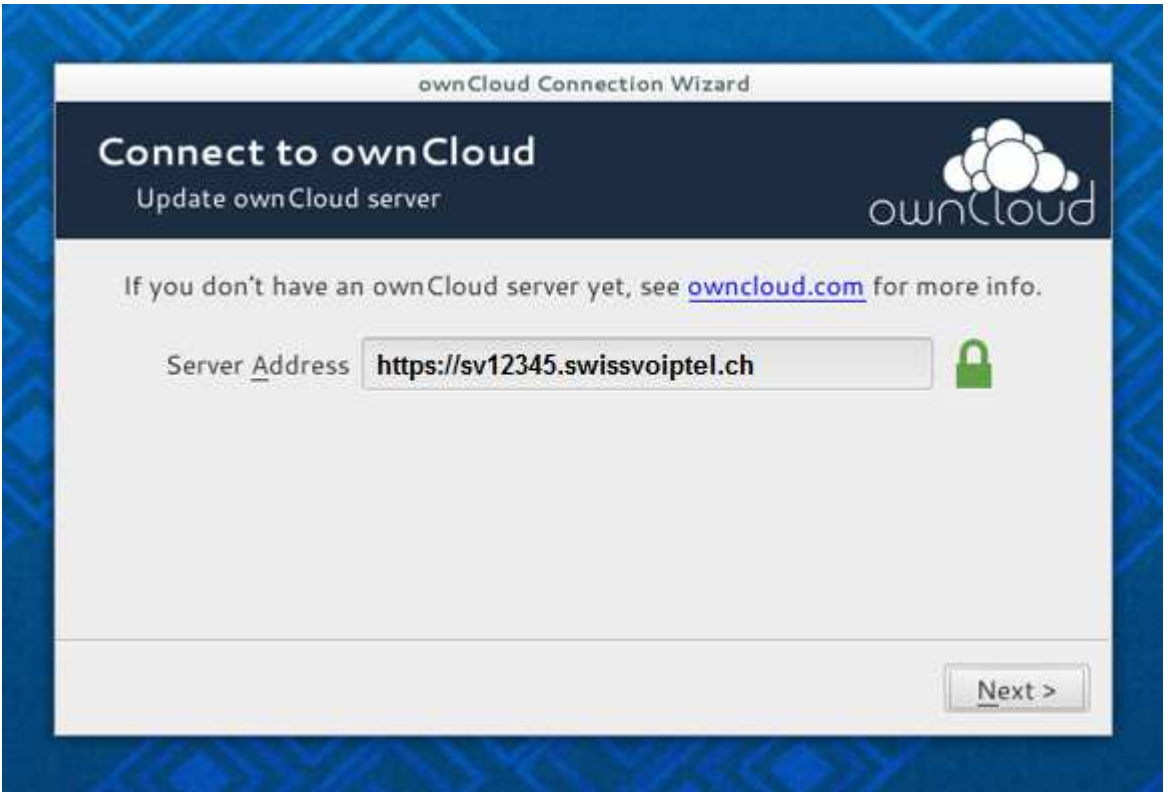

3. Compilare i campi username e password con i parametri relativi al proprio utente presenti nella Scheda Storage-VoipTel quindi premere il pulsante Next.

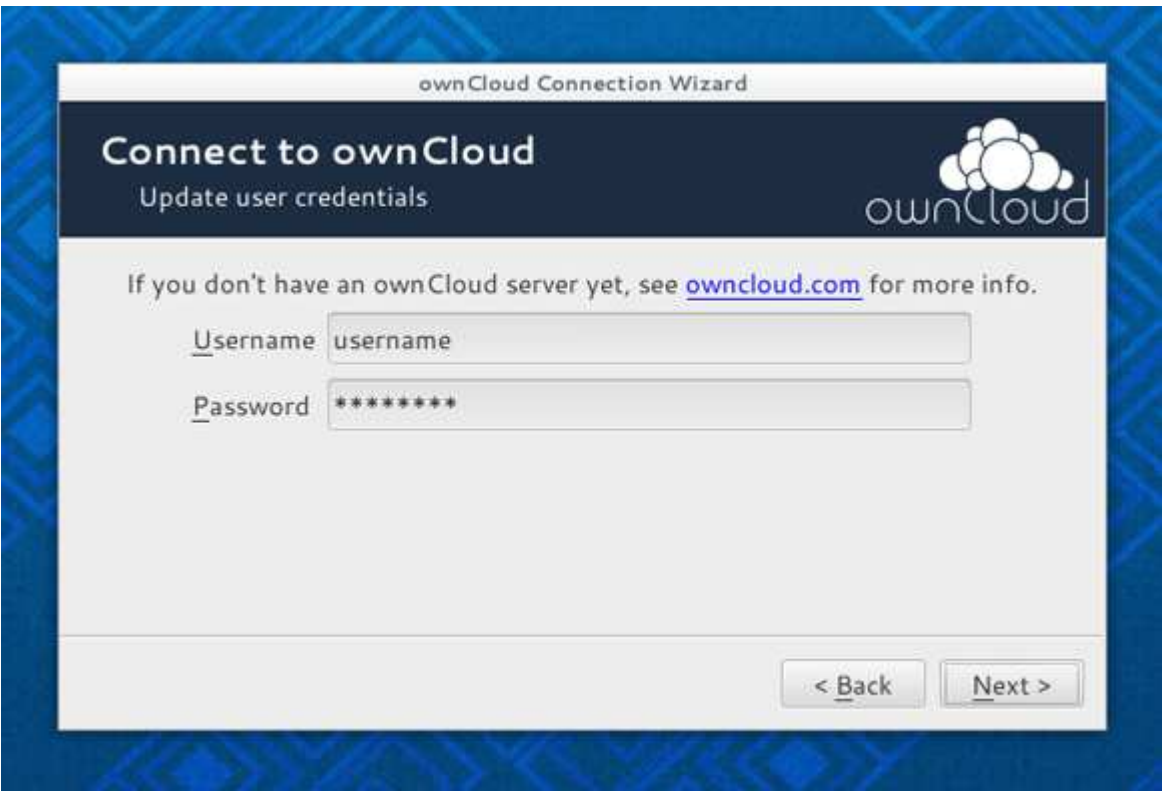

4. Selezionare ora la directory su disco locale che verrà sincronizzata con lo Storage-VoipTel e premere sul pulsante Connect.

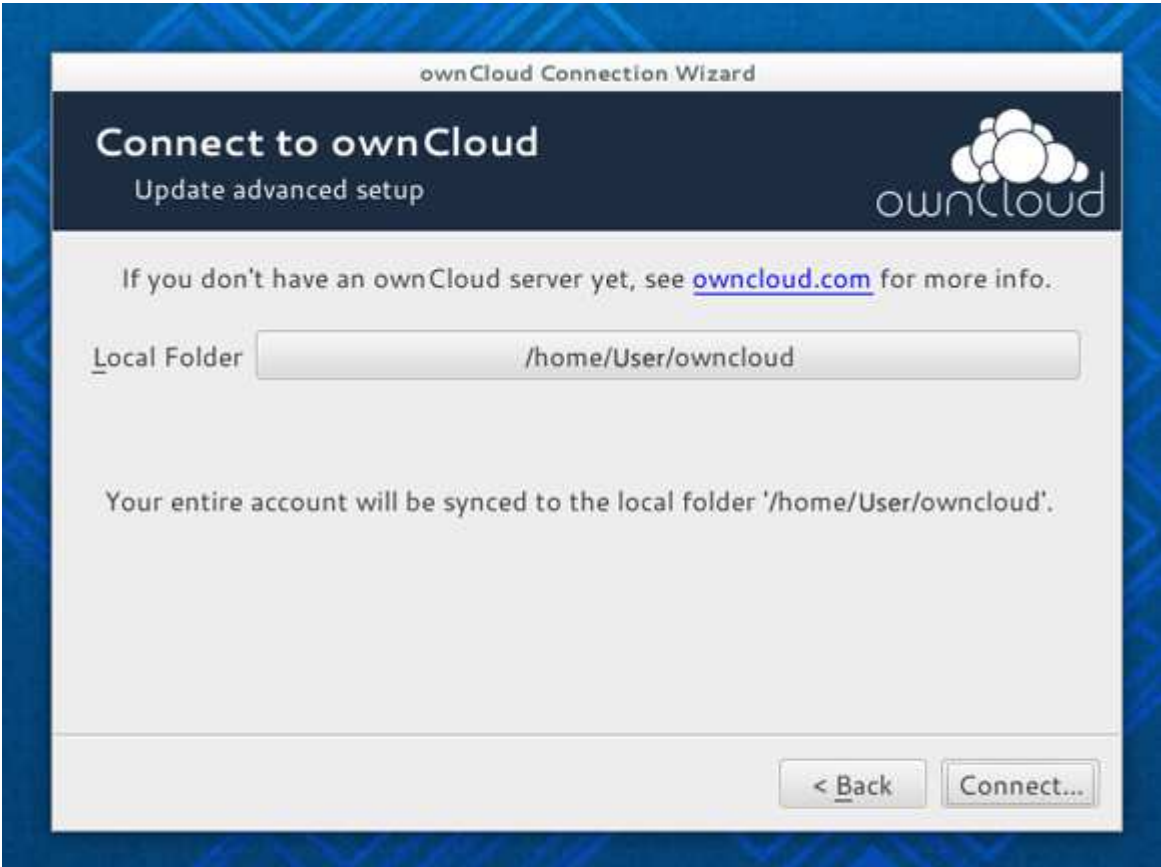

5. Ora è possibile avviare il client ownCloud per configurare impostazioni aggiuntive oppure aprire la cartella locale sincronizzata con lo Storage-VoipTel.

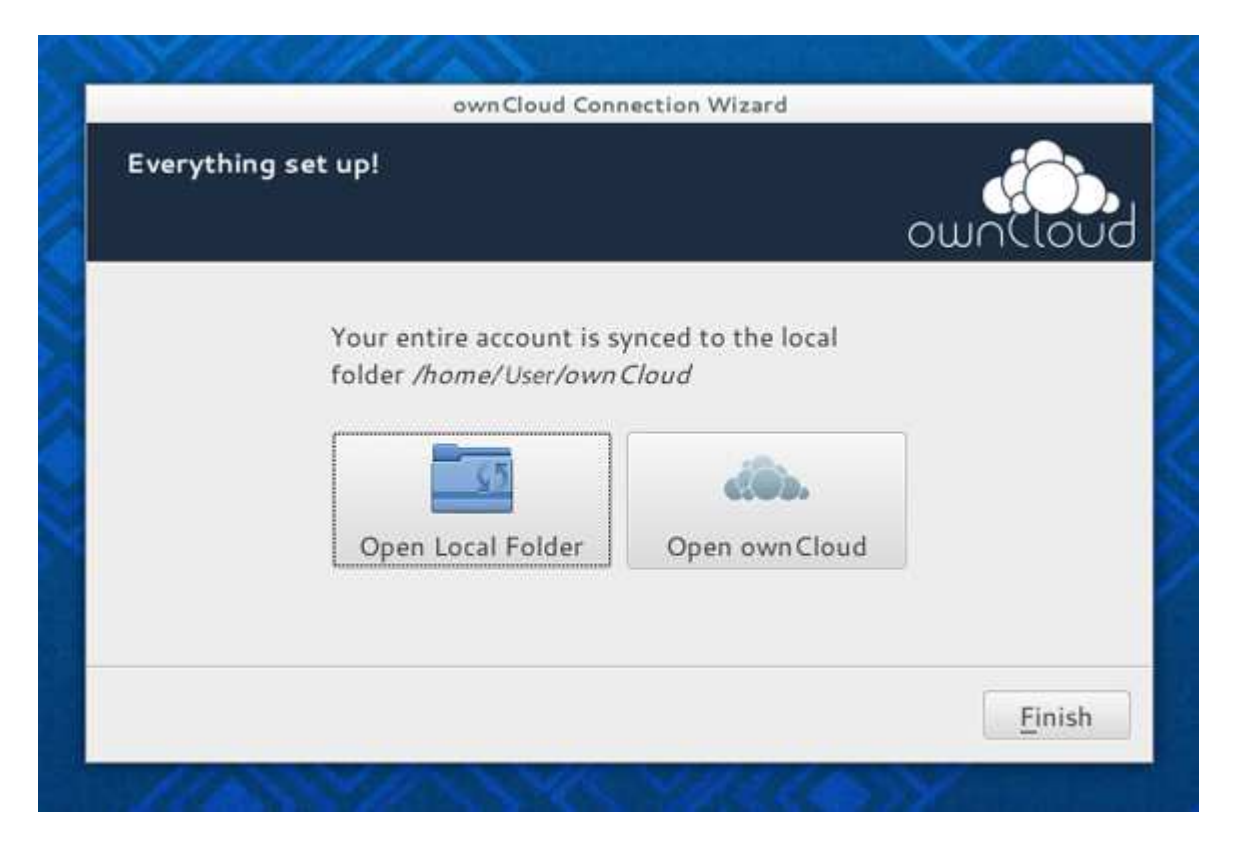

Rev. 19.09.14